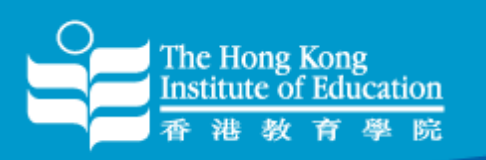

# Sharing Session on HKIEd Wi-Fi Services and Useful Tips

#### **Fred Pang 22 Nov 2012**

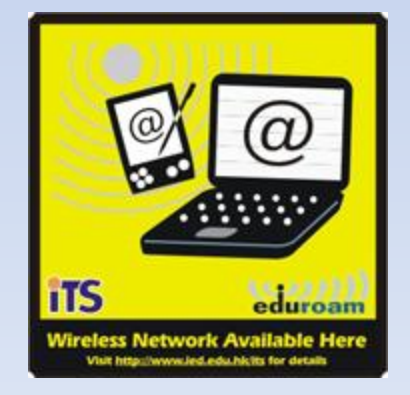

**Office of Information Technology and Services** 

技

服

務

處

訊

科

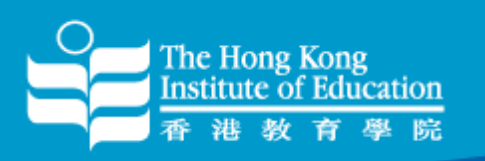

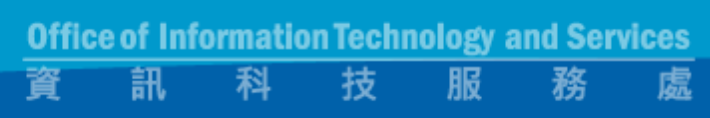

### Agenda

- HKIEd's Wi-Fi Deployment History
- Current HKIEd's Wi-Fi Deployment
- Recent Changes
- HKIEd's SSIDs
- Wi-Fi Network Topology
- Wi-Fi Basic Concept
- Wi-Fi Limitations

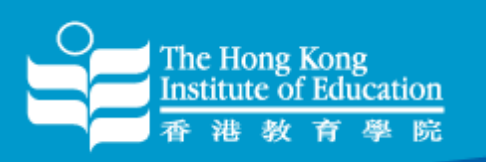

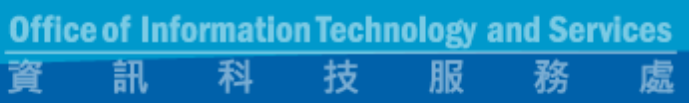

# Agenda (cont'd)

- Wi-Fi Security
- Challenges
- Recent Wi-Fi Usage
- Wi-Fi Troubleshooting
- Tips for using Wi-Fi in HKIEd
- Some tools for troubleshooting
- Future
- Q & A

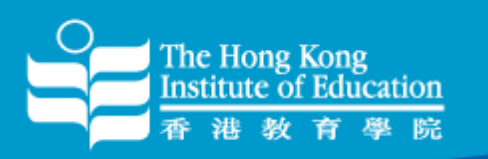

## HKIEd's Wi-Fi Deployment History

- Cisco "Fat" APs in Campus ( before 2006 )
- Aruba "Thin" APs in Town Center ( 2006 )
- Aruba "Thin" APs in Main Campus ( 2007 )
- Cisco "Thin" APs in Hostel ( 2010 )

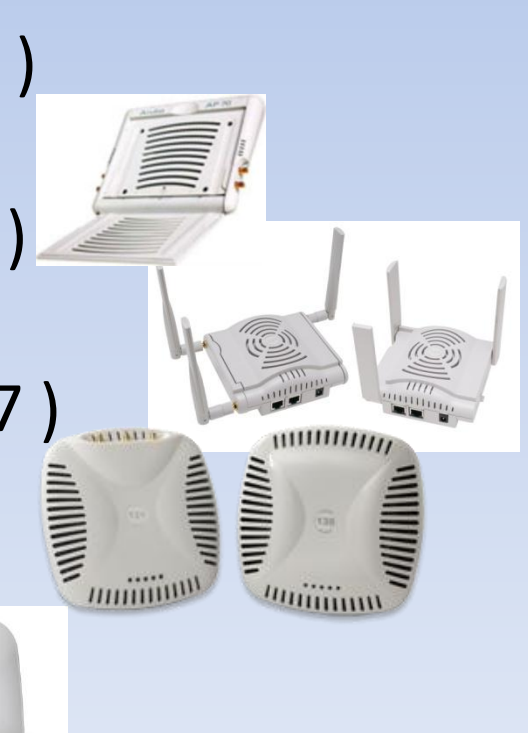

**Office of Information Technology and Services** 

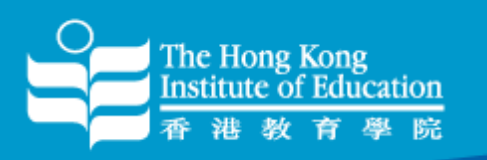

#### HKIEd's Wi-Fi Deployment History (I)

Cisco "Fat" APs in Campus ( before 2006 )

- Supports 802.11b only
- Supports OPEN or WEP only
- Supports 1 SSID per AP
- Hard to manage
- Installed Temporarily
- Installation as per-request basis
- Poor roaming capabilities

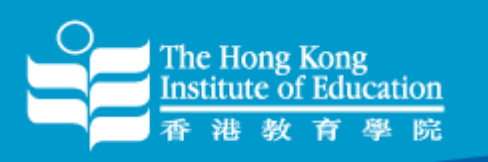

#### HKIEd's Wi-Fi Deployment History (II)

- Aruba "Thin" APs in Town Center ( 2006 ) and Main Campus ( 2007 )
- Supports 802.11a/b/g ( Max 54Mbps )

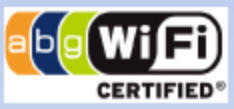

- Supports OPEN, WEP, WPA ( TKIP ) and WPA2 ( AES )
- Supports Multiple SSIDs
- Centralized Management
- Permanent Installation
- Better roaming capabilities

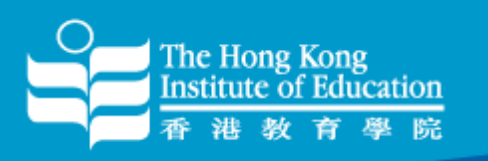

#### HKIEd's Wi-Fi Deployment History (III)

Cisco "Thin" APs in Hostel ( 2011 )

- Supports 802.11a/b/g/n (Max 300Mbps) abowifi h
- Supports OPEN, WEP, WPA ( TKIP ) and WPA2 ( AES )
- Supports Multiple SSIDs
- Centralized Management
- Permanent Installation
- Better roaming capabilities

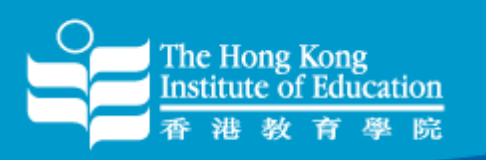

### Current HKIEd's Wi-Fi Deployment

- More than 700 APs installed to both Main Campus (  $\sim$  350 APs ) and Hostel (  $\sim$  350 APs )
- Some main campus areas support 802.11a/b/g/n – Learning common, Canteen, Library
- Some main campus and Hostel areas support "Spectrum analysis" – not only monitor Wi-Fi signal

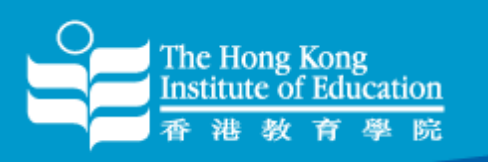

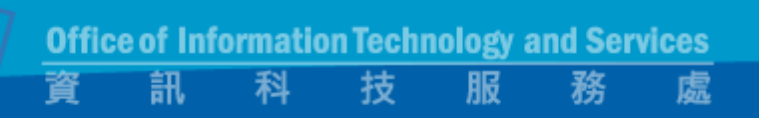

## Recent Changes (I)

- Upgraded our Aruba controllers for Main Campus to support 802.11n APs
- Added dedicated 300Mbps Link ( via HKBN ) for hostel wired and wireless users
- Reduced no. of SSIDs in Main Campus and Hostel
- Changed hostel's SSIDs to "Hostel" and "HostelGuests"

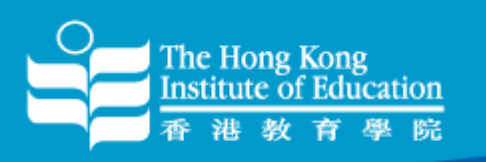

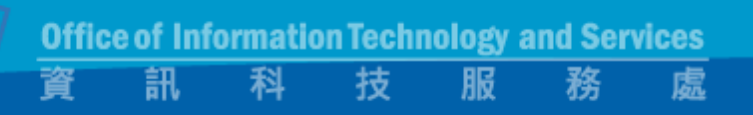

### Recent Changes (II)

- Fine-tune transmission power ( Tx ) to reduce co-channel interference
- Increased "Arp cache" to support more users in firewall
- Removed lower data rate support (1Mbps, 2Mbps and 5.5Mbps )
- Enabled "Band Steering/Select" to help wireless clients to use 802.11a/an ( 5GHz )

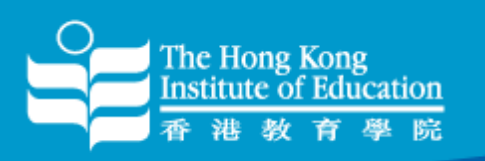

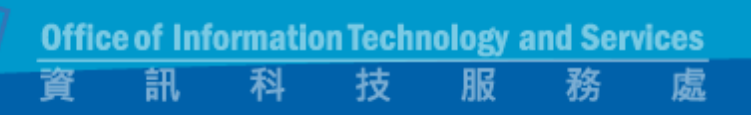

### Recent Changes (III)

- Removed "Rogue" APs in some area such as Pacific Coffee, MIT which might interfere with our signal
- Installed airwave to locate "Rogue" APs and for clients troubleshooting

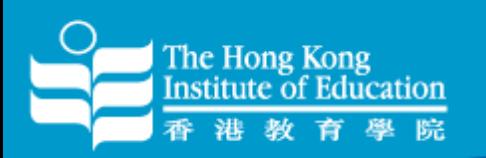

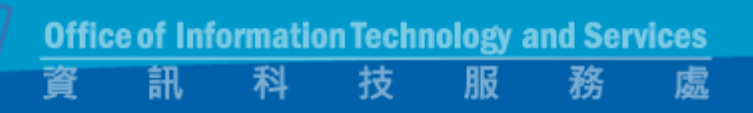

#### HKIEd's SSIDs

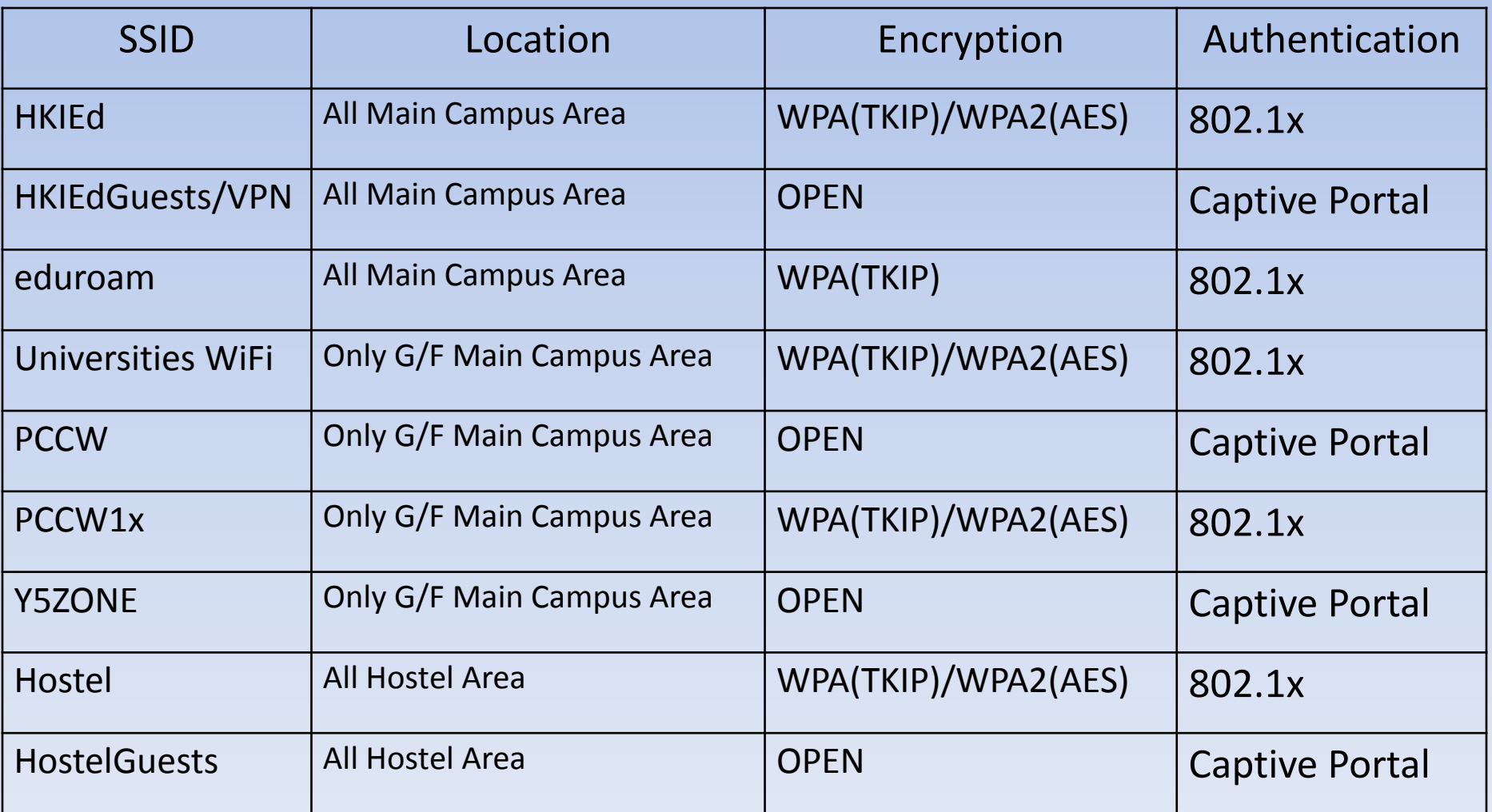

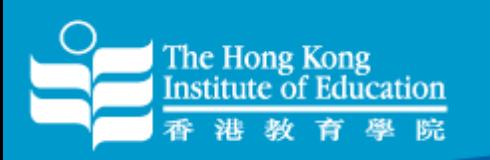

#### Wi-Fi Network Topology (Main Campus)

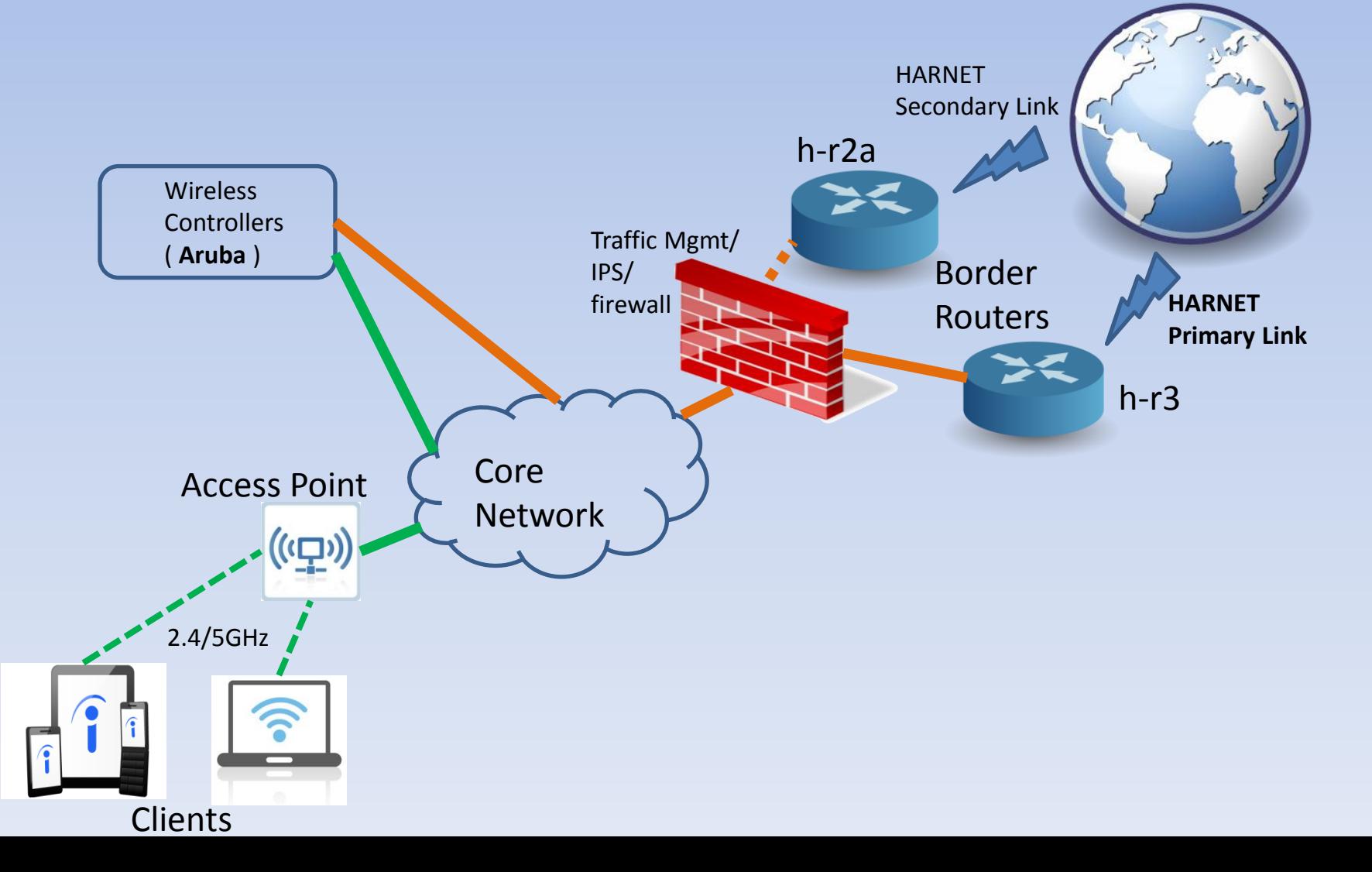

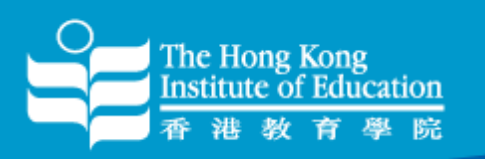

#### Wi-Fi Network Topology (Hostel)

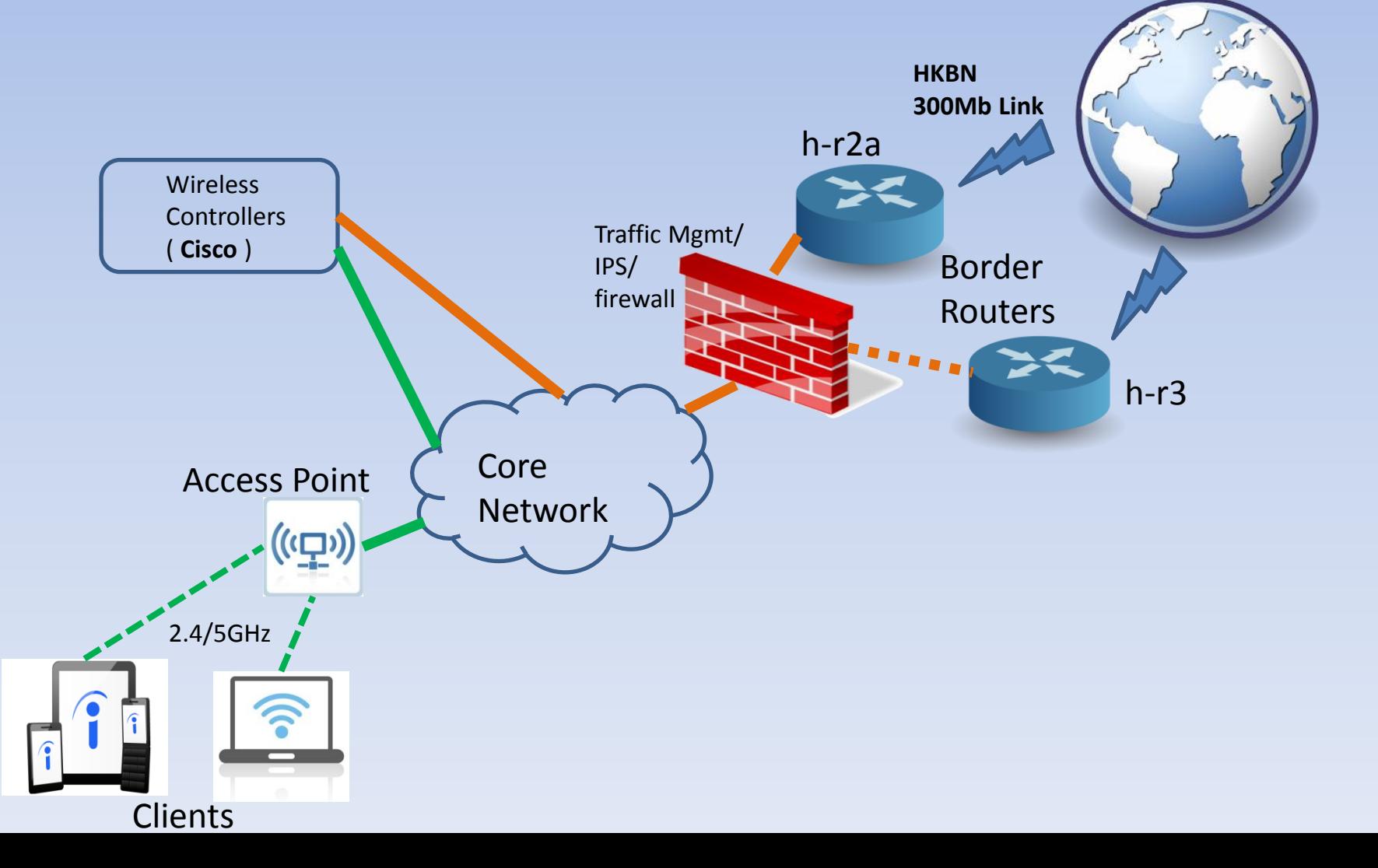

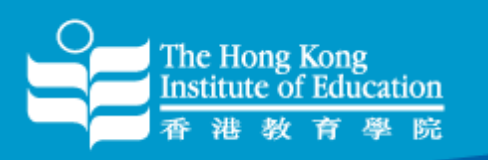

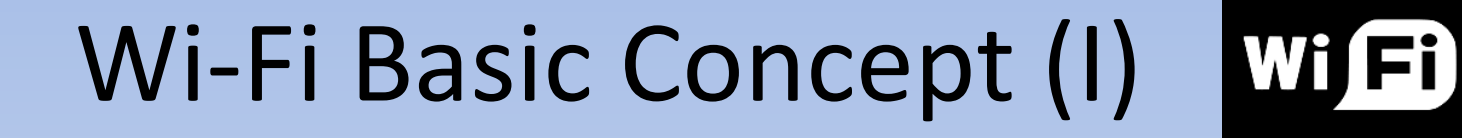

**Office of Information Technology and Services** 

技

處

務

訊

• Channel 2.4GHz band (only 3 channels have non-overlapping frequency )

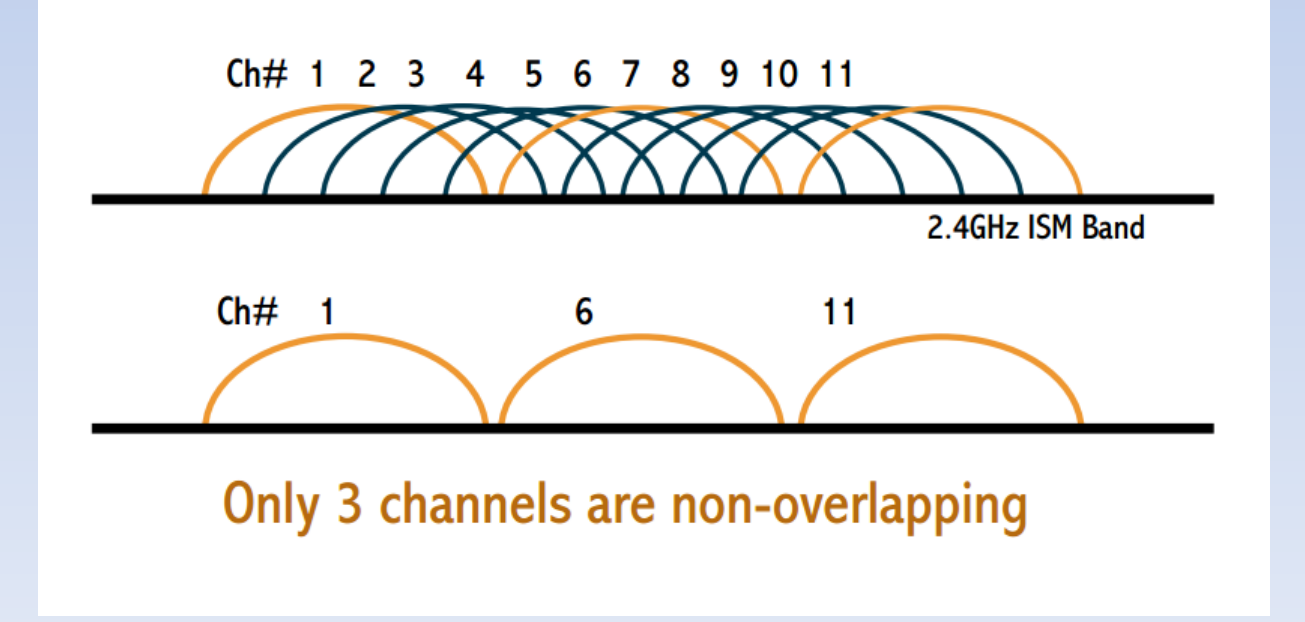

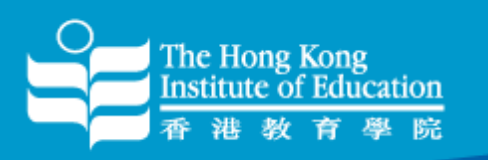

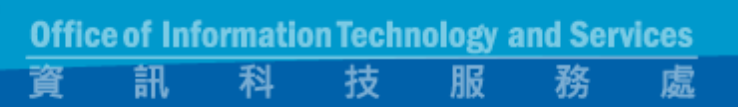

 $Wi<sub>H</sub>$ 

## Wi-Fi Basic Concept (II)

• Channel 5GHz band ( 23 channels have nonoverlapping frequency )

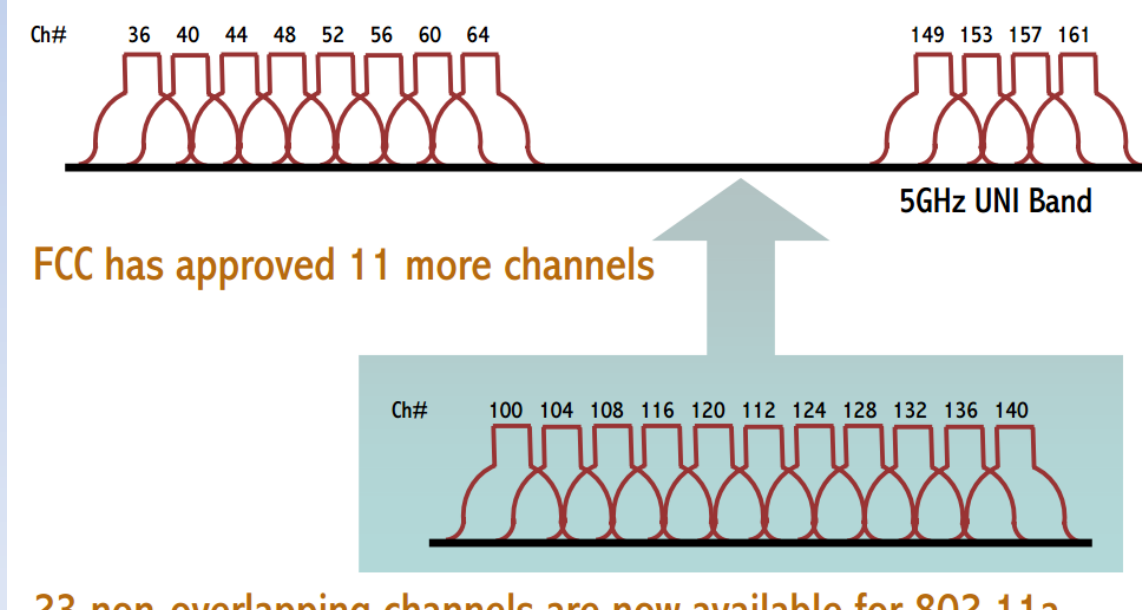

23 non-overlapping channels are now available for 802.11a

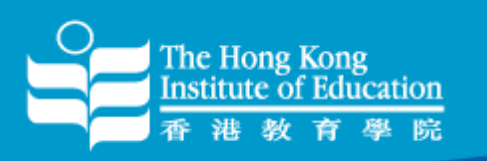

### Wi-Fi Limitation (I)

Some things you might need to know:-

- "**DATA RATES**" quoted in the Wi-Fi specifications refer to the raw radio symbol rate, **NOT** the actual TCP/IP throughput rate. The rest is called protocol overhead.
- A good rule of thumb: the practical TCP/IP throughput is about **HALF** the data rate. For example, a 54 Mbps 802.11a link has a maximum practical throughput of roughly 25 Mbps.

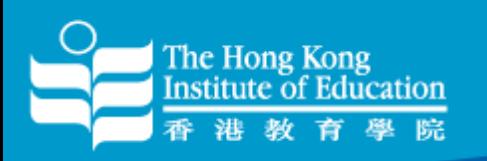

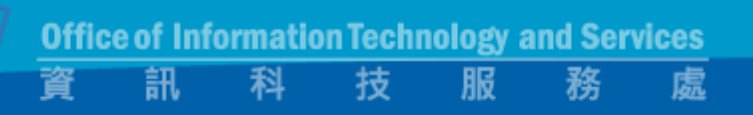

#### Wi-Fi Limitation (II)

Type of Interferences

- Co-Channel Interference (CCI)
- Adjacent Channel Interference (ACI)

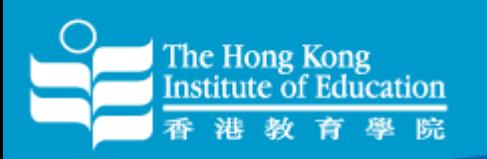

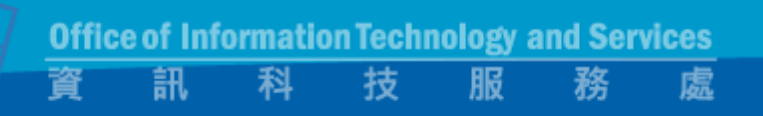

#### Wi-Fi Limitation (III)

#### Co-Channel Interference (CCI)

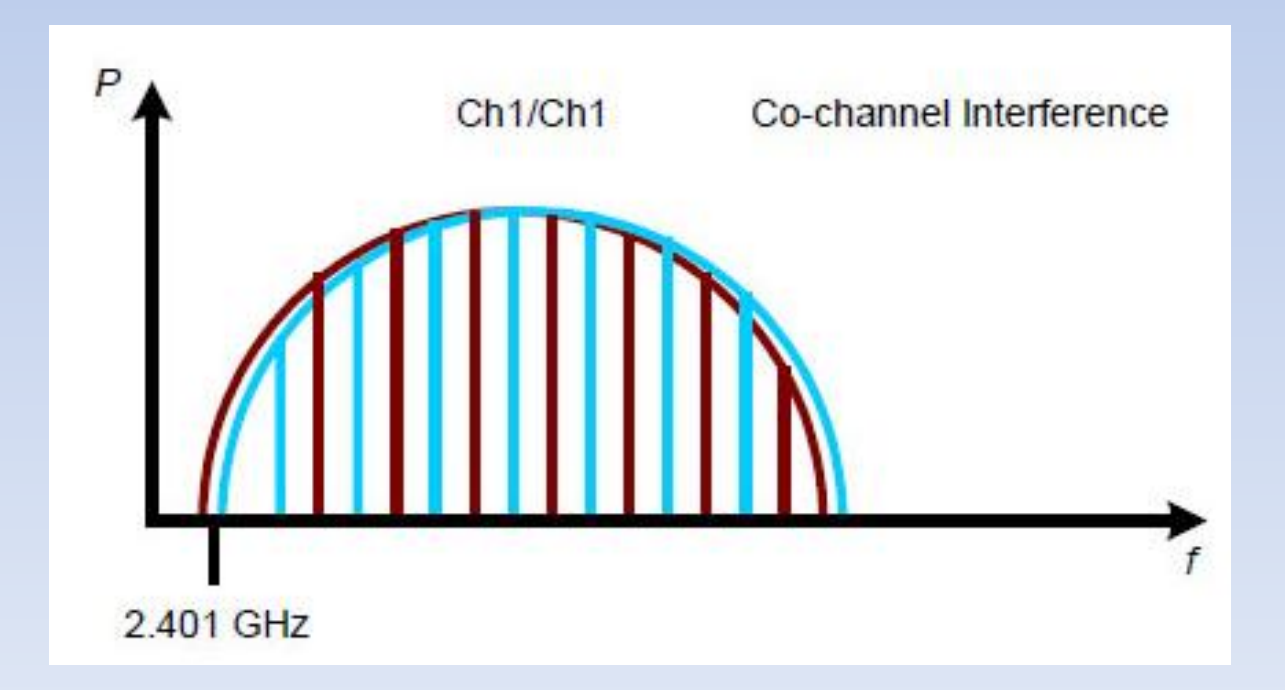

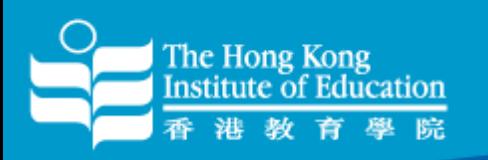

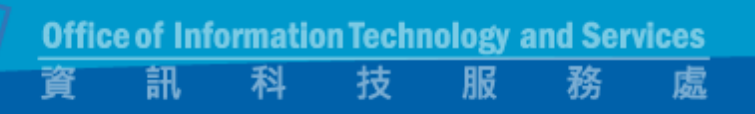

#### Wi-Fi Limitation (IV)

#### Adjacent Channel Interference (ACI)

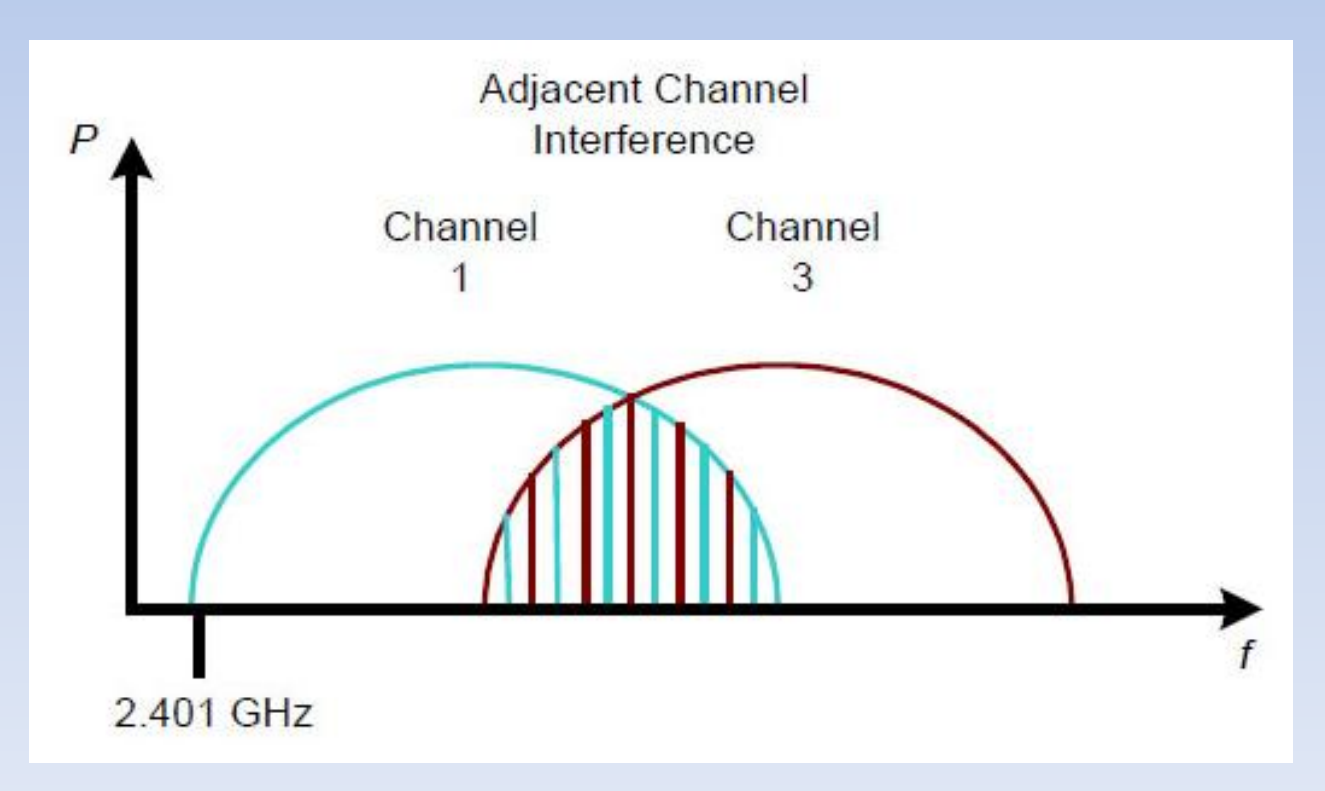

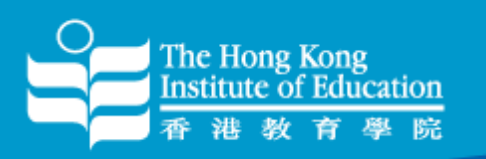

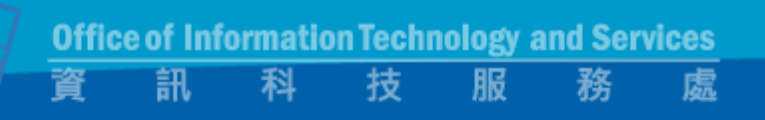

#### Wi-Fi Limitation (V)

#### Non-Wi-Fi Interference Sources

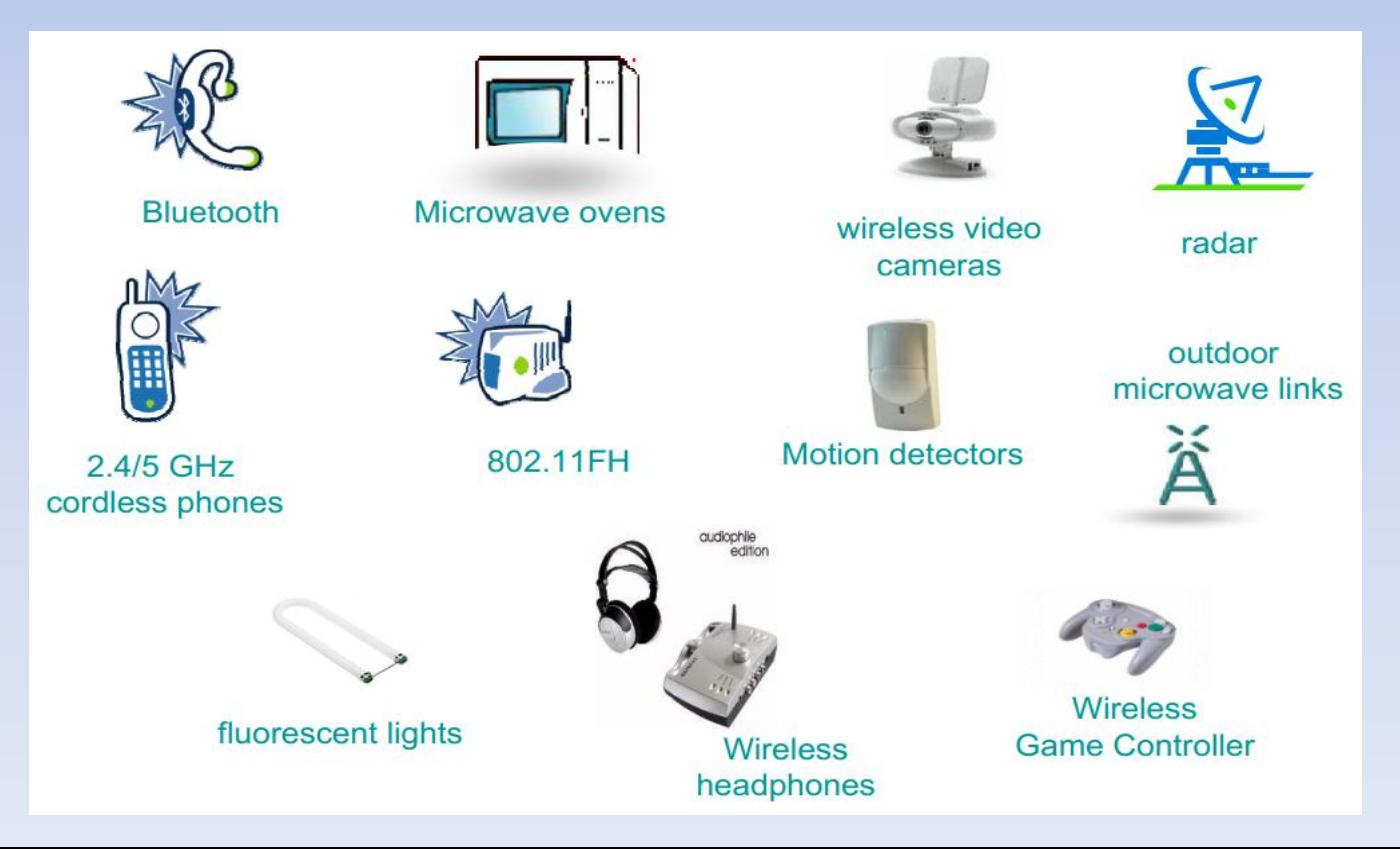

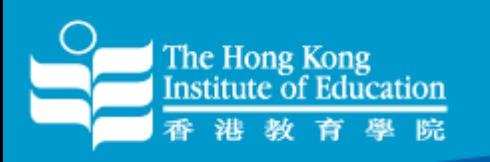

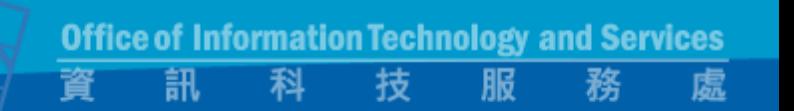

### Wi-Fi Security (I)

Implement the following safeguards

- Ensure your operating system is fully patched
- Verify antivirus software has latest virus definition updates
- Update 3<sup>rd</sup> party software (like Adobe reader and MS Office )

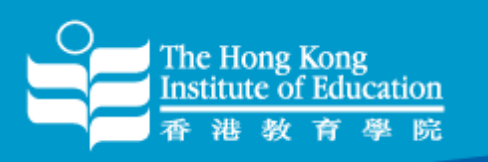

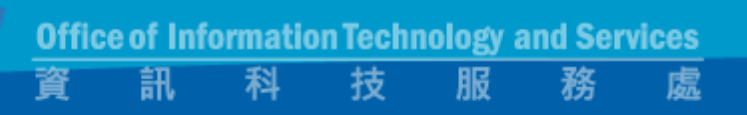

### Wi-Fi Security (II)

- Avoid to connect "OPEN" ssid in public area
- Avoid to connect "UNKNOWN" ssid
- Select better wireless network that use some form of encryption ( WPA2/ WPA/ WEP )
- HTTPS/SSL
- Avoid to do any kind of banking activity/ financial transaction while connected to a **PUBLIC** hot spot

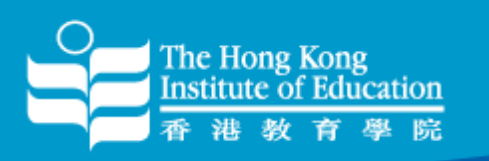

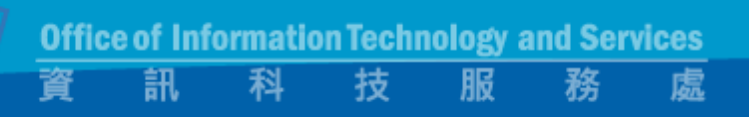

### Challenges (I)

- Upgrading every Wi-Fi access point to support 802.11n in the 2.4 and 5 GHz band in main campus
- Continuing to expand the number of access points in high user areas to help alleviate wireless congestion
- Deploying access points that are capable of detecting interference from outside sources

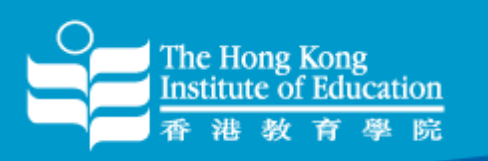

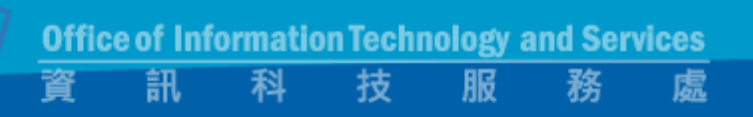

### Challenges (II)

- continuing to work with our wireless vendor (Aruba and Cisco) to improve our wireless services
- maintaining close a relationship with our Departments in order to continue to improve wireless service to staff and students
- performing through Wi-Fi capacity and coverage assessment surveys periodically to ensure the appropriate deployment of wireless access points

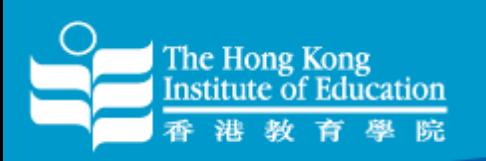

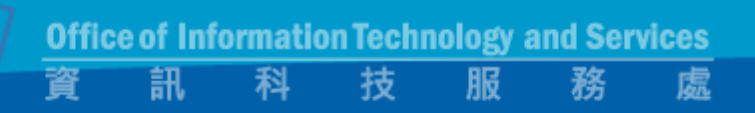

#### Recent Wi-Fi Usage

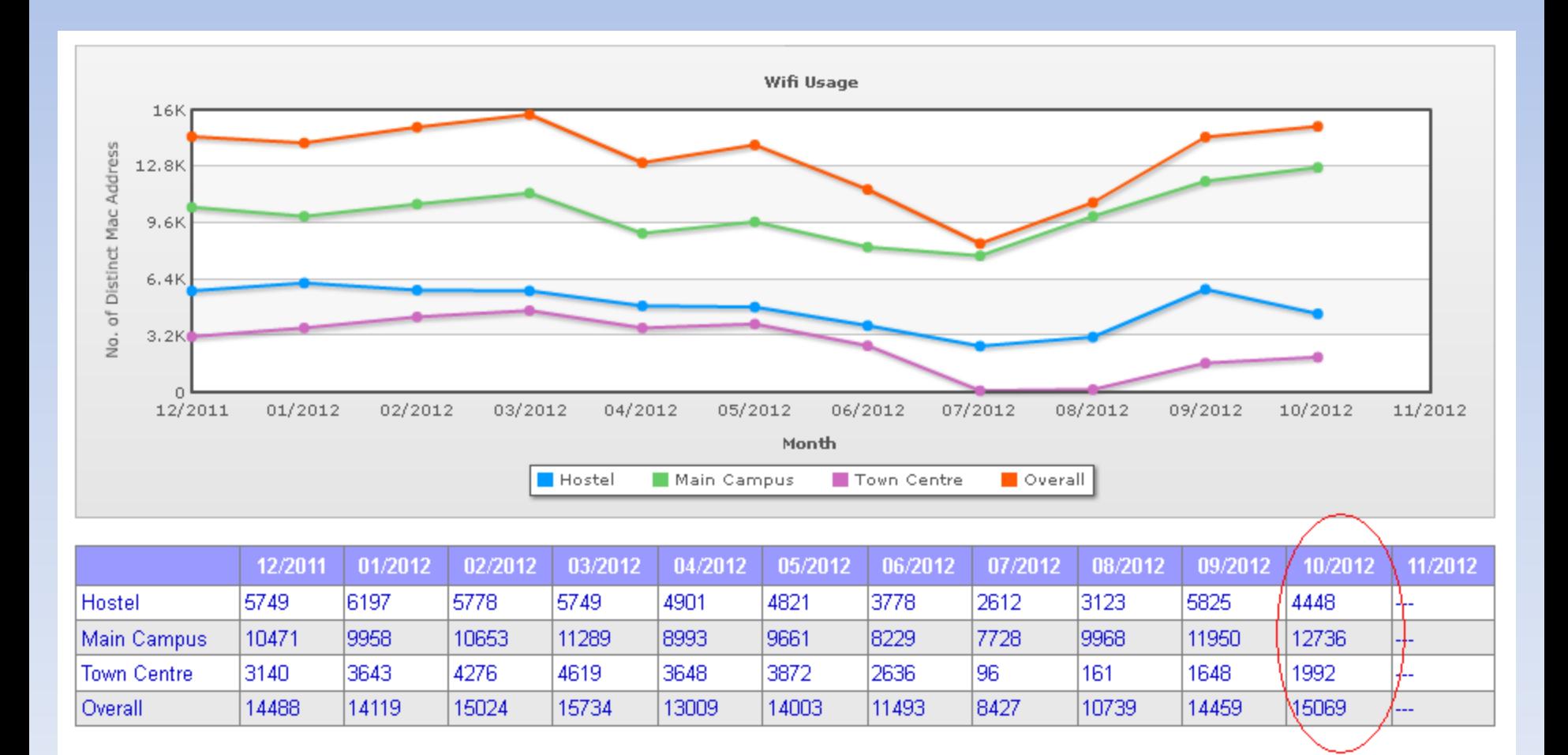

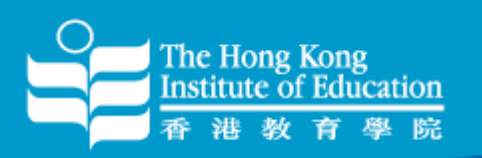

#### Wi-Fi Troubleshooting (I)

#### **Backend Servers**

- RADIUS
- Active Directory
- DHCP

#### **Controller**

- Health
- Connectivity
- Configuration

**Identify where** the problem exists.

#### **Wireless Client**

- Driver
- Supplicant
- $-$  Phase 1 5

**Access Point** - AP location - AP status - AP config

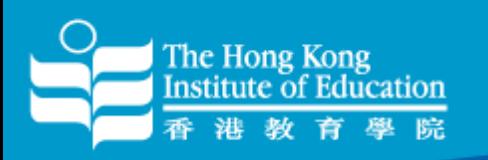

### Wi-Fi Troubleshooting (II)

#### User Issues

- Can' t see SSID
- Can' t associate
- Can' t authenticate
- Limited internet access
- Poor performance
- Dropped connections

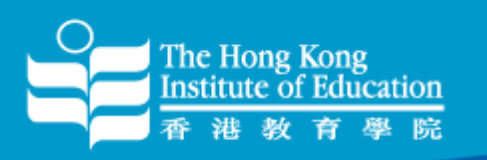

#### Wi-Fi Troubleshooting (III)

Can' t see SSID

- Outside the coverage of an AP?
- AP down?
- Connected to LAN?
- Manual disable wireless interface?
- Driver issue?

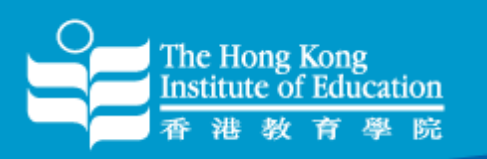

#### Wi-Fi Troubleshooting (IV)

#### Can' t associate

- Wrong setting? ( OPEN, WEP, WPA, WPA2 )
- Rogue AP?

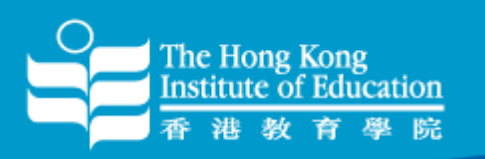

### Wi-Fi Troubleshooting (V)

#### Can' t authenticate

- Wrong user name?
- Wrong Authentication Method?
- Wrong password?
- Changed password?

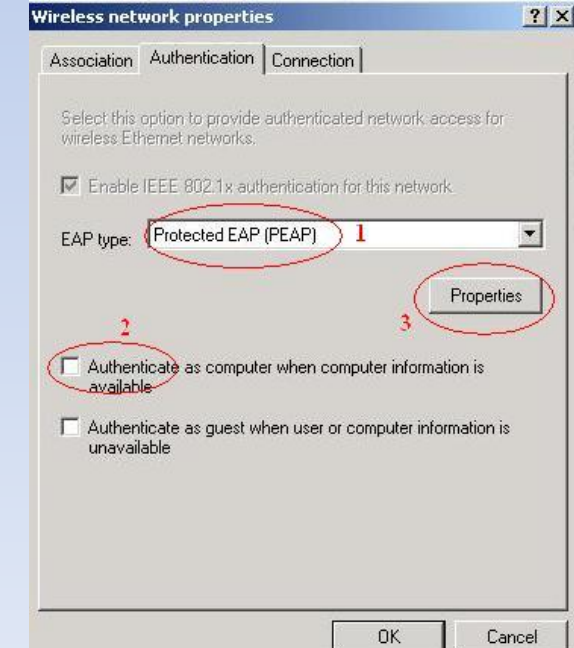

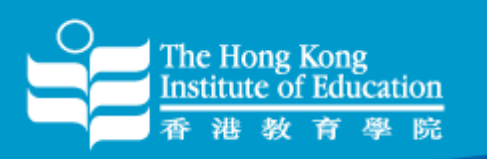

#### Wi-Fi Troubleshooting (VI)

#### Limited internet access

- Hardcoded IP address?
- IP used up?
- DHCP server down?

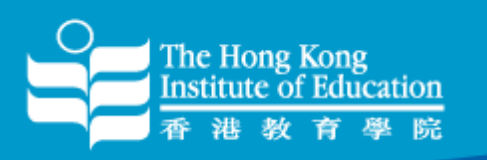

### Wi-Fi Troubleshooting (VII)

窨

訊

科

**Office of Information Technology and Services** 

技

服

務

處

#### Poor performance

- Interference?
- Too many users?

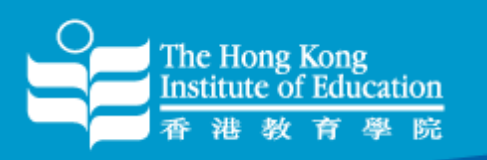

#### Wi-Fi Troubleshooting (VIII)

窨

訊

科

**Office of Information Technology and Services** 

技

服

務

處

#### Dropped connections

• Driver not update?

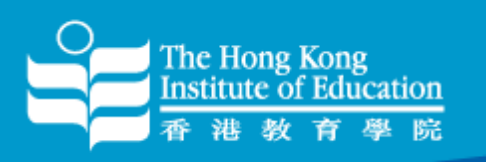

### Some tools for troubleshooting (I)

- Wi-Fi Analyzer ( Android )
- inSSIDer ( WinXP/Vista/Win7 )
- speedtest.ofca.gov.hk
- ping ( Notebook/Netbook/Desktop )

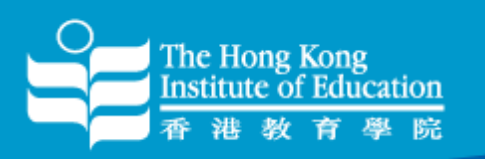

### Some tools for troubleshooting (II)

#### Wi-Fi Analyzer ( Android )

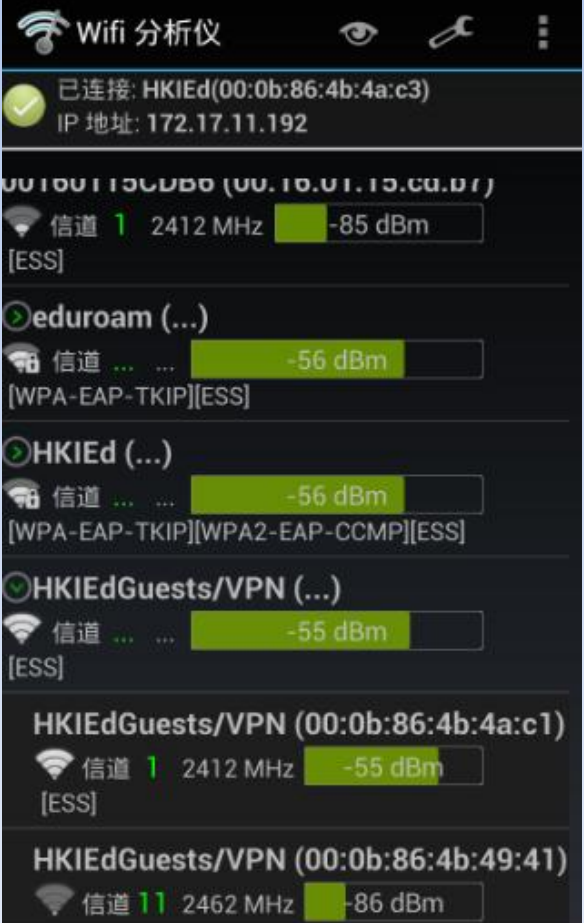

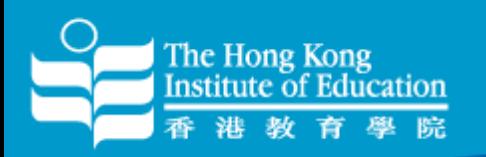

File View Help

 $-100$ 

 $57/57 AP(s)$  CPS Off

FILTER **2<sup>+</sup> Q** 

SSID or Ve

48 52 56

40  $44$  60 64

Channel

### Some tools for troubleshooting (III)

Start GPS Intel(R) Centring

 $\bullet$ 

Desktop

Customize..

 $100\%$   $\Box$   $\Box$  ENG

2:40 PM

8/28/2012

#### inSSIDer ( WinXP/Vista/Win7 )

Network Type

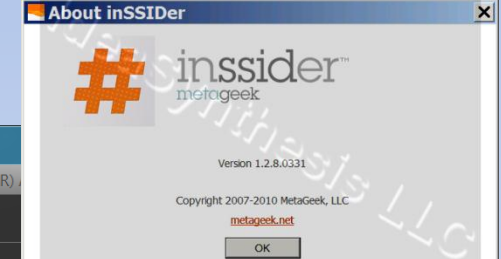

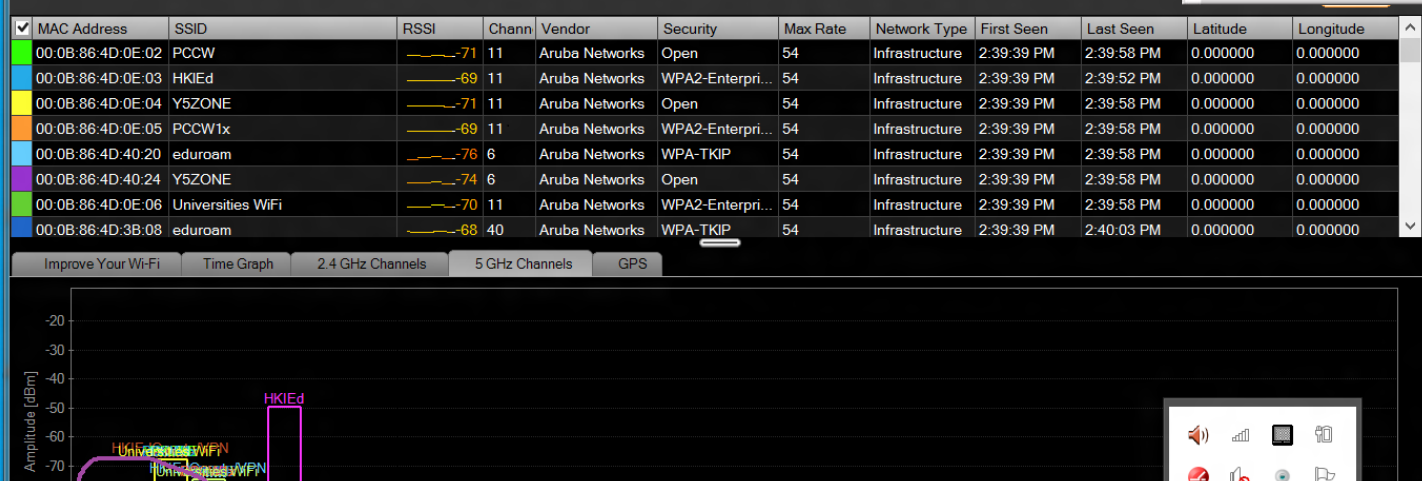

Logging: Off

inSSIDer 2.1

 $\!\!\star$ 

Security

 $\bullet$ 

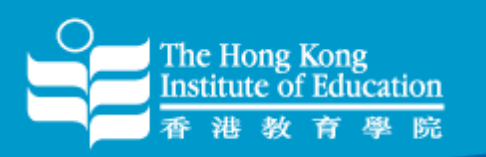

#### Some tools for troubleshooting (IV)

#### speedtest.ofca.gov.hk

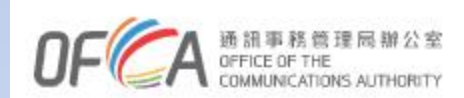

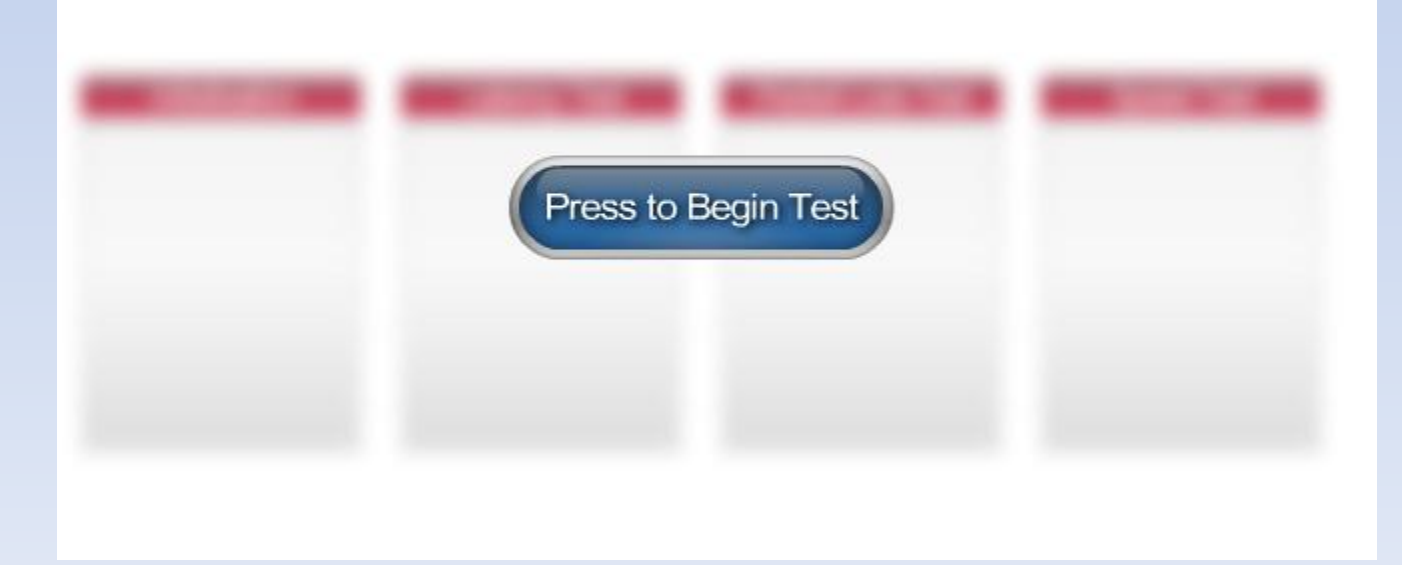

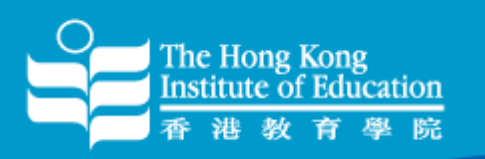

### Some tools for troubleshooting (V)

#### "Ping"

C:\>ping www.google.com.hk

Pinging www.google.com.hk [74.125.128.106] with 32 bytes of data: Reply from 74.125.128.106: bytes=32 time=405ms TTL=50 Reply from 74.125.128.106: bytes=32 time=412ms TTL=50 Reply from 74.125.128.106: bytes=32 time=401ms TTL=50 Reply from 74.125.128.106: bytes=32 time=409ms TTL=50

Ping statistics for 74.125.128.106:

Packets: Sent = 4, Received = 4, Lost =  $0$  (0% loss),

Approximate round trip times in milli-seconds:

Minimum = 401ms, Maximum = 412ms, Average = 406ms

#### $C:\rangle$

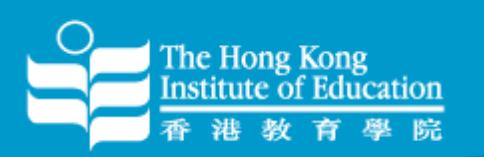

#### Some tools for troubleshooting (VI)

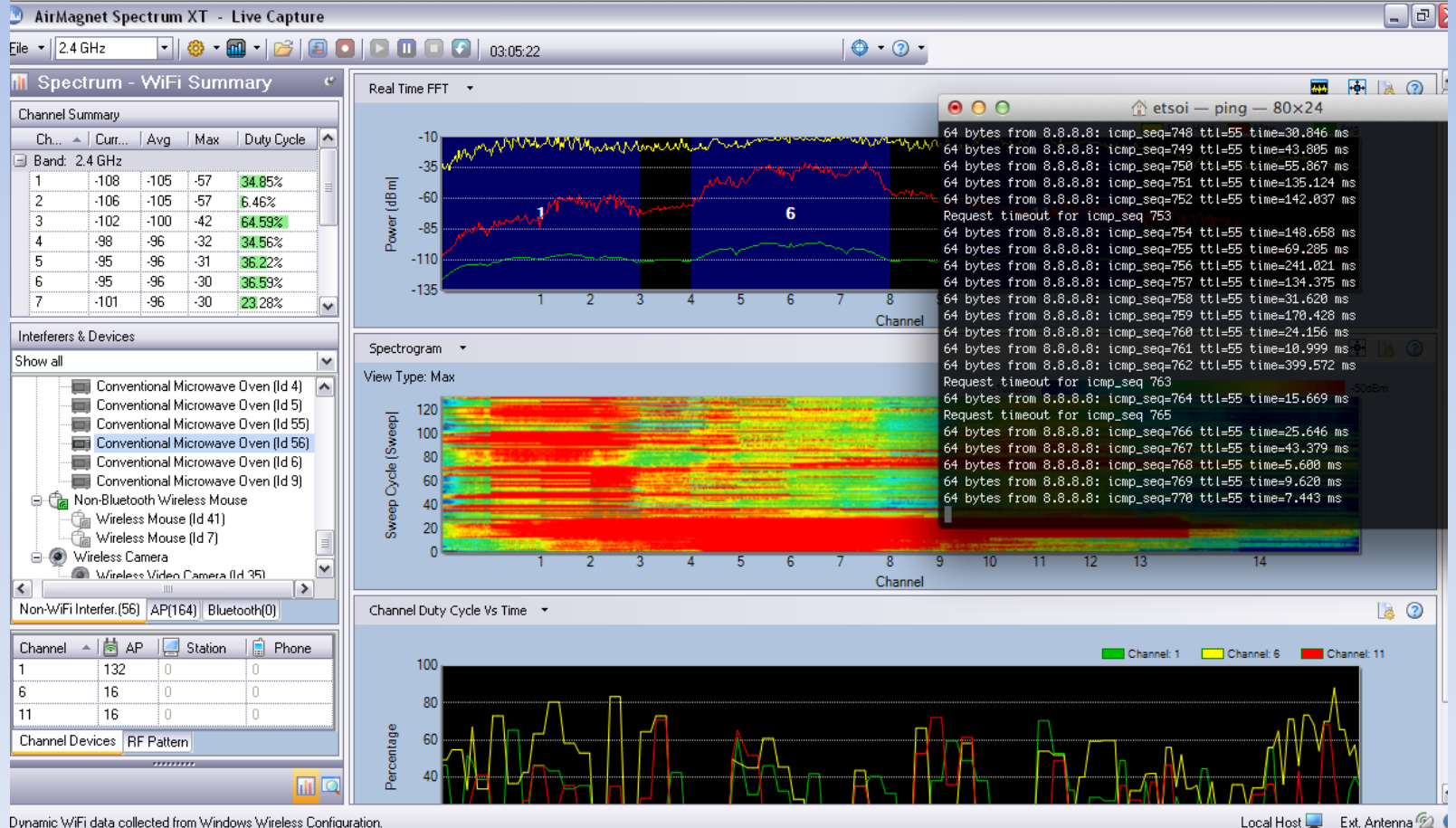

Dynamic WiFi data collected from Windows Wireless Configuration.

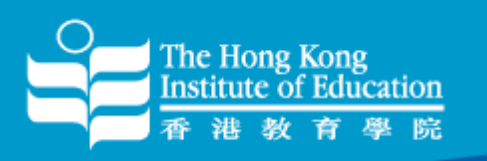

## Tips for using Wi-Fi in HKIEd (I)

- Do not predicate time sensitive activities on use of Wi-Fi
- Turn off unnecessary clients
- Encourage the use of 802.11n (5 GHz) clients
- Encourage to update wireless drivers or OS patches
- Encourage to use ssid "HKIEd" and "Hostel" for better security protection

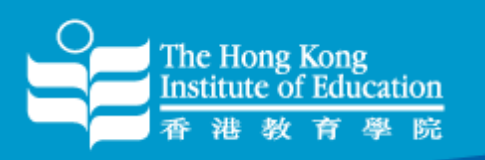

### Tips for using Wi-Fi in HKIEd (II)

• Be considerate! Not to set up Rogue AP or tethering in campus or hostel area

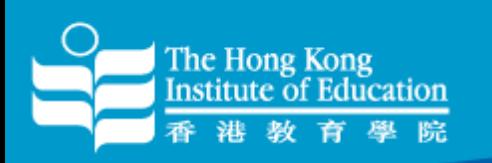

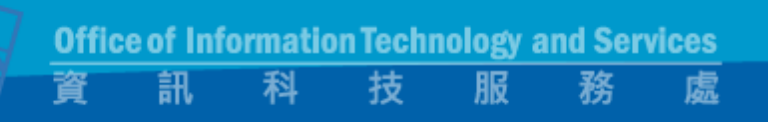

### Future? (I)

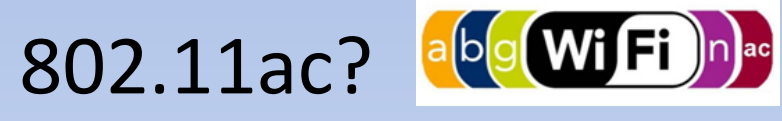

- Fifth generation Wi-Fi
- Uses 5Ghz frequency band only
- 3x times faster
- Better video and online gaming experience
- Supports multi-user MIMO

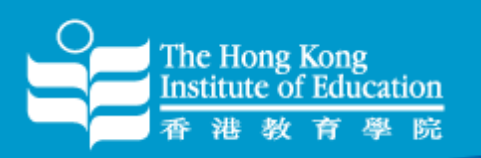

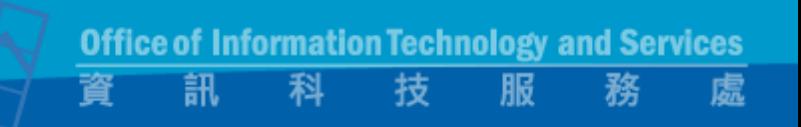

### Future? (II)

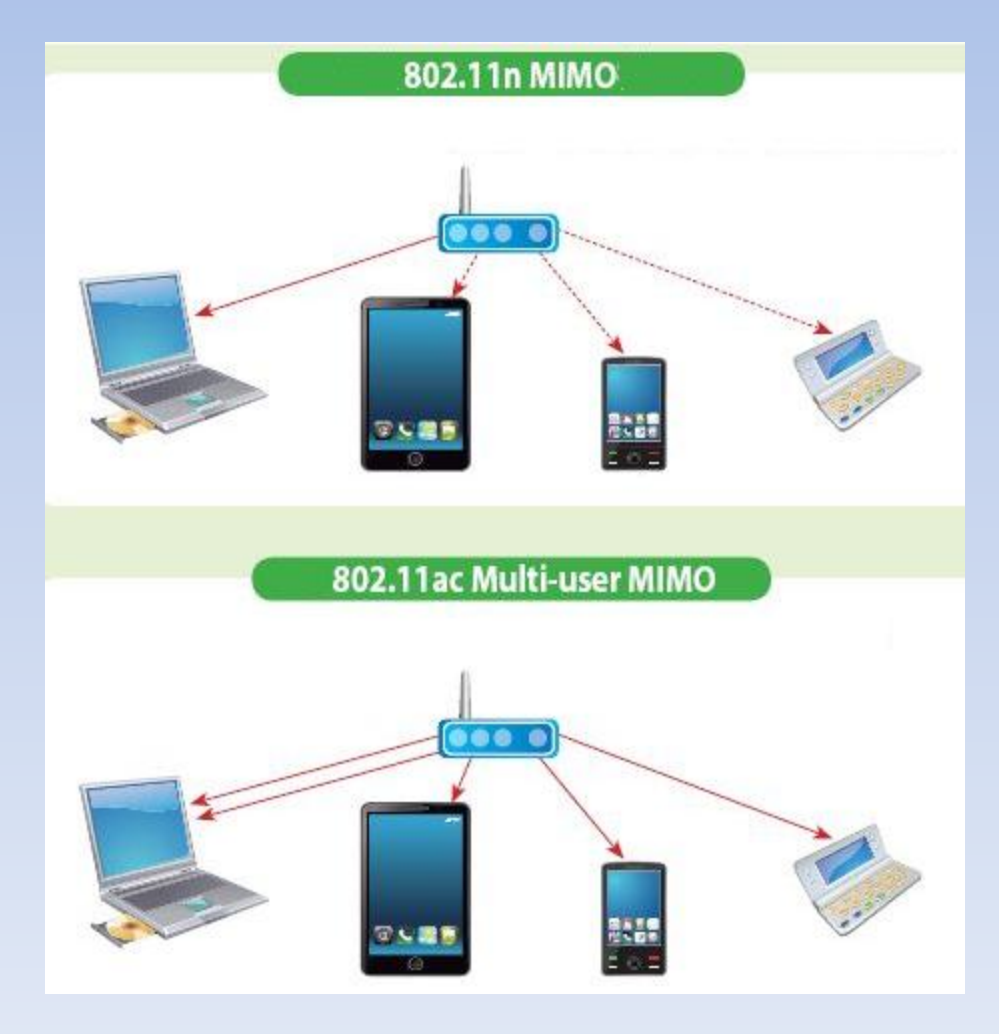

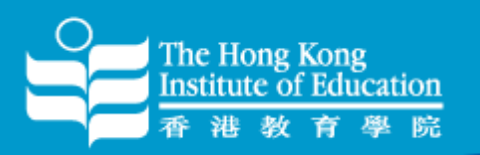

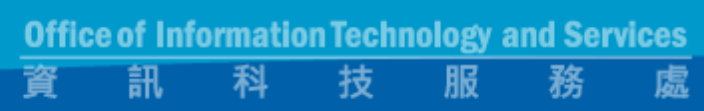

#### Q & A

**S** 

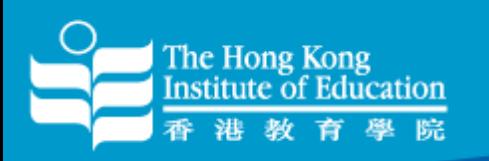

## Wi-Fi still doesn't work?

- Get walk-in help at ITS helpdesk ( Office Hour )
- Contact help desk at 2948 6601 ( Office Hour )
- Email us at [helpdesk@its.ied.edu.hk](mailto:helpdesk@its.ied.edu.hk)
- <http://its.web.ied.edu.hk/network/wireless.htm>
- <http://its.web.ied.edu.hk/wifi101/>

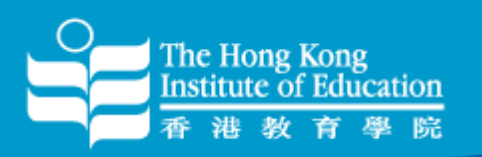

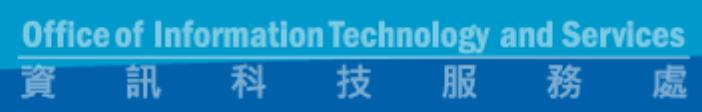

# Thank You

Fred Pang Assistant Computer Officer tcpang@ied.edu.hk